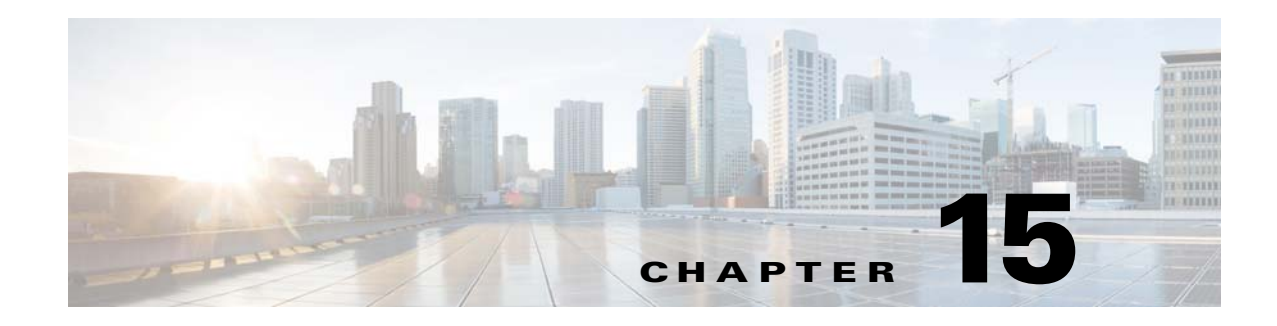

# **Configuring UDLD**

This chapter describes how to configure the UniDirectional Link Detection (UDLD) protocol on the Cisco Industrial Ethernet 2000U Series (IE 2000U) and Connected Grid Switches, hereafter referred to as *switch*.

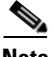

**Note** For complete syntax and usage information for the commands used in this chapter, see the documents listed in the ["Related Documents" section on page 15-7.](#page-6-0)

This chapter includes the following sections:

- **•** [Information About UDLD, page 15-1](#page-0-0)
- **•** [Guidelines and Limitations, page 15-3](#page-2-0)
- **•** [Default Settings, page 15-4](#page-3-1)
- **•** [Configuring UDLD, page 15-4](#page-3-0)
- [Verifying Configuration, page 15-7](#page-6-1)
- **•** [Configuration Example, page 15-7](#page-6-2)
- **•** [Related Documents, page 15-7](#page-6-0)
- **•** [Feature History, page 15-8](#page-7-0)

## <span id="page-0-0"></span>**Information About UDLD**

UDLD is a Layer 2 protocol that enables devices connected through fiber-optic or twisted-pair Ethernet cables to monitor the physical configuration of the cables and detect when a unidirectional link exists. All connected devices must support UDLD for the protocol to successfully identify and disable unidirectional links. When UDLD detects a unidirectional link, it disables the affected port and alerts you. Unidirectional links can cause a variety of problems, including spanning-tree topology loops.

### <span id="page-0-1"></span>**Modes of Operation**

 $\mathbf I$ 

UDLD supports two modes of operation: normal (the default) and aggressive. In normal mode, UDLD can detect unidirectional links due to misconnected ports on fiber-optic connections. In aggressive mode, UDLD can also detect unidirectional links due to one-way traffic on fiber-optic and twisted-pair links and to misconnected ports on fiber-optic links.

Ι

In normal and aggressive modes, UDLD works with the Layer 1 mechanisms to learn the physical status of a link. At Layer 1, autonegotiation takes care of physical signaling and fault detection. UDLD performs tasks that autonegotiation cannot perform, such as detecting the identities of neighbors and shutting down misconnected ports. When you enable both autonegotiation and UDLD, the Layer 1 and Layer 2 detections work together to prevent physical and logical unidirectional connections and the malfunctioning of other protocols.

A unidirectional link occurs whenever traffic sent by a local device is received by its neighbor but traffic from the neighbor is not received by the local device.

In normal mode, UDLD detects a unidirectional link when fiber strands in a fiber-optic port are misconnected and the Layer 1 mechanisms do not detect this misconnection. If the ports are connected correctly but the traffic is one way, UDLD does not detect the unidirectional link because the Layer 1 mechanism, which is supposed to detect this condition, does not do so. In this case, the logical link is considered undetermined, and UDLD does not disable the port.

When UDLD is in normal mode, if one of the fiber strands in a pair is disconnected, as long as autonegotiation is active, the link does not stay up because the Layer 1 mechanisms detects a physical problem with the link. In this case, UDLD does not take any action and the logical link is considered undetermined.

In aggressive mode, UDLD detects a unidirectional link by using the previous detection methods. UDLD in aggressive mode can also detect a unidirectional link on a point-to-point link on which no failure between the two devices is allowed. It can also detect a unidirectional link when one of these problems exists:

- On fiber-optic or twisted-pair links, one of the ports cannot send or receive traffic.
- **•** On fiber-optic or twisted-pair links, one of the ports is down while the other is up.
- **•** One of the fiber strands in the cable is disconnected.

In these cases, UDLD disables the affected port.

In a point-to-point link, UDLD hello packets can be considered as a heart beat whose presence guarantees the health of the link. Conversely, the loss of the heart beat means that the link must be shut down if it is not possible to re-establish a bidirectional link.

If both fiber strands in a cable are working normally from a Layer 1 perspective, UDLD in aggressive mode detects whether those fiber strands are connected correctly and whether traffic is flowing bidirectionally between the correct neighbors. This check cannot be performed by autonegotiation because autonegotiation operates at Layer 1.

### **Methods to Detect Unidirectional Links**

UDLD operates by using two mechanisms:

**•** Neighbor database maintenance

UDLD learns about other UDLD-capable neighbors by periodically sending a hello packet (also called an advertisement or probe) on every active port to keep each device informed about its neighbors.

When the switch receives a hello message, it caches the information until the age time (hold time or time-to-live) expires. If the switch receives a new hello message before an older cache entry ages, the switch replaces the older entry with the new one.

Whenever a port is disabled and UDLD is running, whenever UDLD is disabled on a port, or whenever the switch is reset, UDLD clears all existing cache entries for the ports affected by the configuration change. UDLD sends at least one message to inform the neighbors to flush the part of their caches affected by the status change. The message is intended to keep the caches synchronized.

**•** Event-driven detection and echoing

UDLD relies on echoing as its detection mechanism. Whenever a UDLD device learns about a new neighbor or receives a resynchronization request from an out-of-sync neighbor, it restarts the detection window on its side of the connection and sends echo messages in reply. Because this behavior is the same on all UDLD neighbors, the sender of the echoes expects to receive an echo in reply.

If the detection window ends and no valid reply message is received, the link might shut down, depending on the UDLD mode. When UDLD is in normal mode, the link might be considered undetermined and might not be shut down. When UDLD is in aggressive mode, the link is considered unidirectional, and the port is disabled.

If UDLD in normal mode is in the advertisement or in the detection phase and all the neighbor cache entries are aged out, UDLD restarts the link-up sequence to resynchronize with any potentially out-of-sync neighbors.

If you enable aggressive mode when all the neighbors of a port have aged out either in the advertisement or in the detection phase, UDLD restarts the link-up sequence to resynchronize with any potentially out-of-sync neighbor. UDLD shuts down the port if, after the fast train of messages, the link state is still undetermined.

[Figure 15-1](#page-2-1) shows an example of a unidirectional link condition.

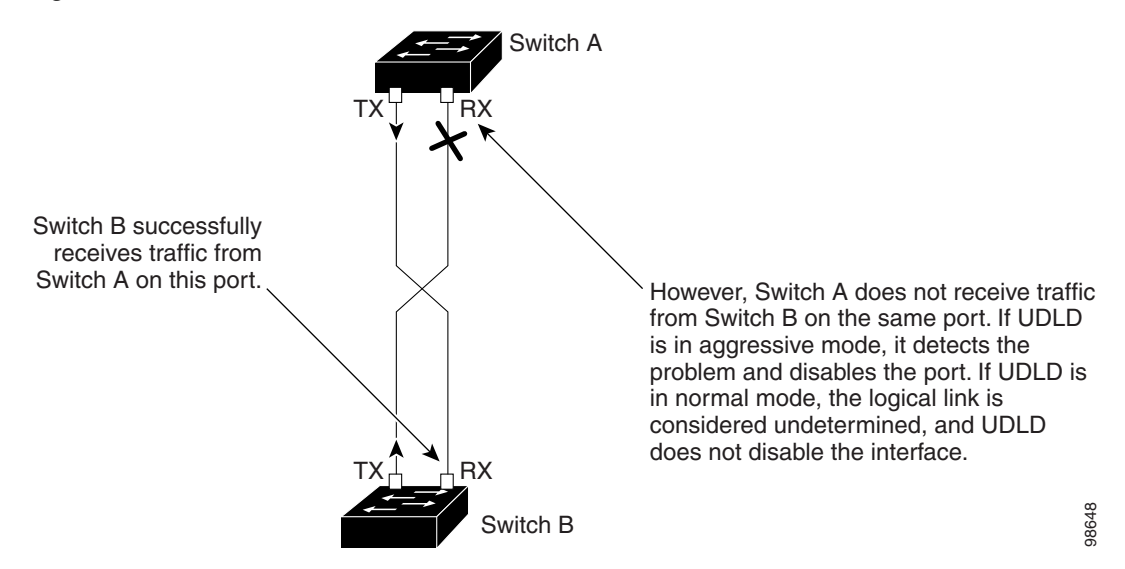

#### <span id="page-2-1"></span>*Figure 15-1 UDLD Detection of a Unidirectional Link*

### <span id="page-2-0"></span>**Guidelines and Limitations**

- **•** UDLD is not supported on ATM ports.
- **•** A UDLD-capable port cannot detect a unidirectional link if it is connected to a UDLD-incapable port of another switch.

ן

• When configuring the mode (normal or aggressive), make sure that the same mode is configured on both sides of the link.

**Caution** Loop guard works only on point-to-point links. We recommend that each end of the link has a directly connected device that is running STP.

## <span id="page-3-1"></span>**Default Settings**

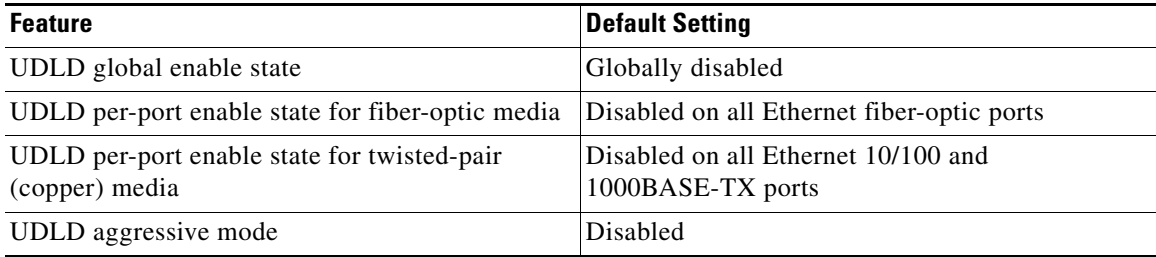

## <span id="page-3-0"></span>**Configuring UDLD**

- **•** [Enabling UDLD Globally, page 15-4](#page-3-2)
- **•** [Enabling UDLD on an Interface, page 15-5](#page-4-0)
- **•** [Resetting an Interface Disabled by UDLD, page 15-6](#page-5-0)

### <span id="page-3-2"></span>**Enabling UDLD Globally**

Follow this procedure to enable UDLD in the aggressive or normal mode and to set the configurable message timer on all fiber-optic ports on the switch.

#### **BEFORE YOU BEGIN**

Review the ["Information About UDLD" section on page 15-1](#page-0-0) and ["Guidelines and Limitations" section](#page-2-0)  [on page 15-3](#page-2-0).

#### **DETAILED STEPS**

 $\mathbf{I}$ 

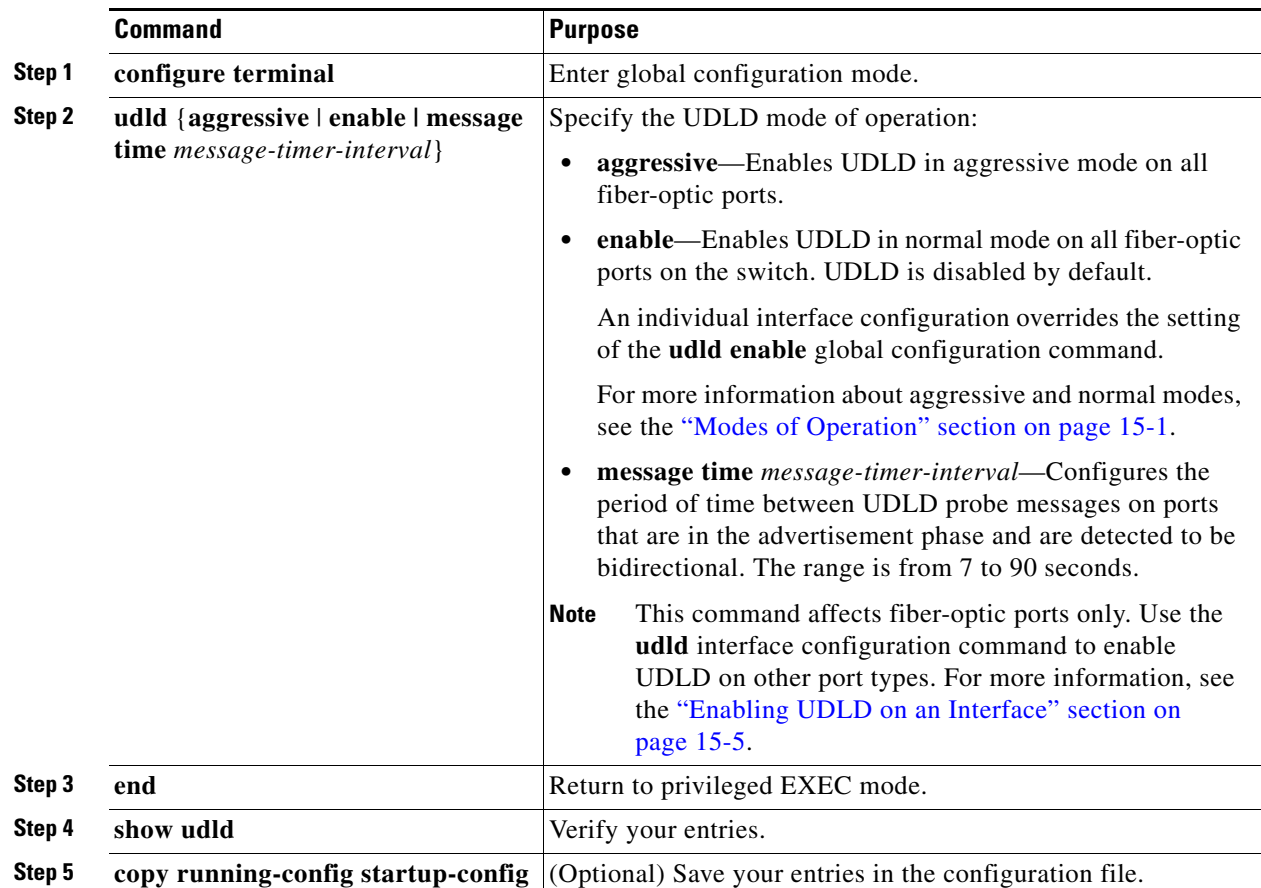

To disable UDLD globally, use the **no udld enable** global configuration command to disable normal mode UDLD on all fiber-optic ports. Use the **no udld aggressive** global configuration command to disable aggressive mode UDLD on all fiber-optic ports.

#### **EXAMPLE**

The following example shows how to enable UDLD in normal mode on all fiber interfaces: Switch(config)# **udld enable**

### <span id="page-4-0"></span>**Enabling UDLD on an Interface**

Follow this procedure either to enable UDLD in the aggressive or normal mode or to disable UDLD on a port.

#### **BEFORE YOU BEGIN**

 $\Gamma$ 

Review the ["Information About UDLD" section on page 15-1](#page-0-0) and ["Guidelines and Limitations" section](#page-2-0)  [on page 15-3.](#page-2-0)

ן

#### **DETAILED STEPS**

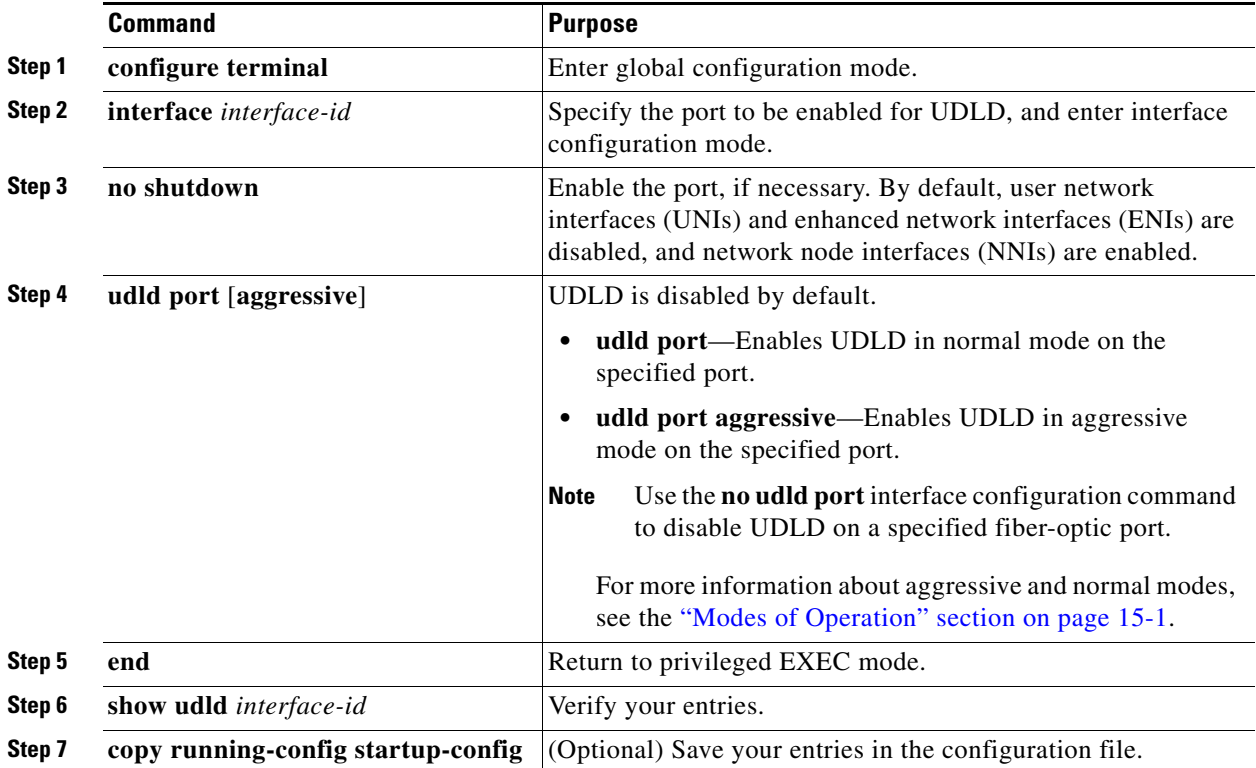

#### **EXAMPLE**

The following example shows how to cause a port interface to enable UDLD in the aggressive mode regardless of the current global **udld** (**aggressive** or **enable**) setting:

Switch(config-if)# **udld port aggressive**

### <span id="page-5-0"></span>**Resetting an Interface Disabled by UDLD**

Follow this procedure to reset all ports disabled by UDLD.

#### **BEFORE YOU BEGIN**

You can also bring up the port by using these commands:

- **• The shutdown** interface configuration command followed by the **no shutdown** interface configuration command restarts the disabled port.
- **•** The **no udld** {**aggressive | enable**} global configuration command followed by the **udld**  {**aggressive | enable**} global configuration command re-enables the disabled ports.
- **•** The **no udld port** interface configuration command followed by the **udld port** [**aggressive**] interface configuration command re-enables the disabled fiber-optic port.

**•** The **errdisable recovery cause udld** global configuration command enables the timer to automatically recover from the UDLD error-disabled state, and the **errdisable recovery interval** *interval* global configuration command specifies the time to recover from the UDLD error-disabled state.

#### **DETAILED STEPS**

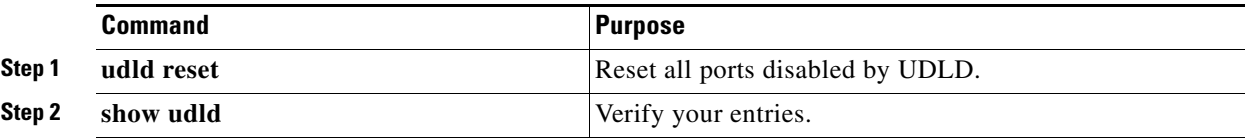

#### **EXAMPLE**

This example shows how to reset all the ports that are error disabled by UDLD:

```
Switch# udld reset
```
## <span id="page-6-1"></span>**Verifying Configuration**

To display the UDLD status for the specified port or for all ports, use the **show udld** [*interface-id*] privileged EXEC command.

For detailed information about the fields in the command output, see the command reference listed in ["Related Documents" section on page 15-7.](#page-6-0)

### <span id="page-6-2"></span>**Configuration Example**

The following example shows how to enable UDLD in normal mode on all fiber interfaces:

Switch(config)# **udld enable**

The following example shows how to cause a port interface to enable UDLD in the aggressive mode regardless of the current global **udld** (**aggressive** or **enable**) setting:

Switch(config-if)# **udld port aggressive**

This example shows how to reset all the ports that are error disabled by UDLD:

Switch# **udld reset**

### <span id="page-6-0"></span>**Related Documents**

 $\mathbf I$ 

Cisco IOS Master Command List, All Releases

 $\mathsf I$ 

# <span id="page-7-0"></span>**Feature History**

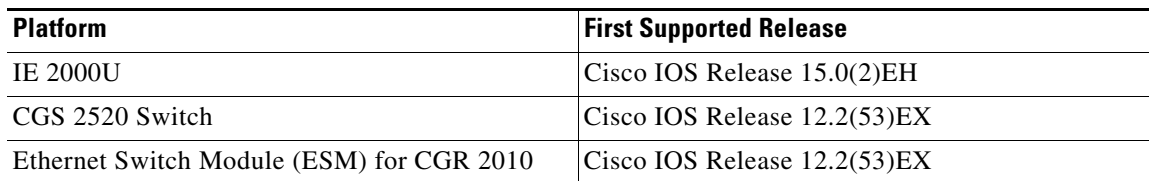

٧